# **Cisco CallManager Express/Cisco Unity Express**

## **Prerequisites**

## **Requirements**

Ensure that you meet these requirements before you attempt this configuration:

- Install the appropriate hardware.
- Download and install appropriate Cisco IOS® software.
- Download Cisco Unified CallManager Express software.
- Download Cisco Unity Express software.

## **Components Used**

The information in this document is based on these software and hardware versions:

- Cisco 3725 Router on Cisco IOS Software Release 12.4(9)T
- Cisco Catalyst 3550 Switch on Cisco IOS Software Release 12.1
- Cisco IP 7960 Phone
- Cisco Unified CallManager Express 4.0
- Cisco Unity Express 2.2.2

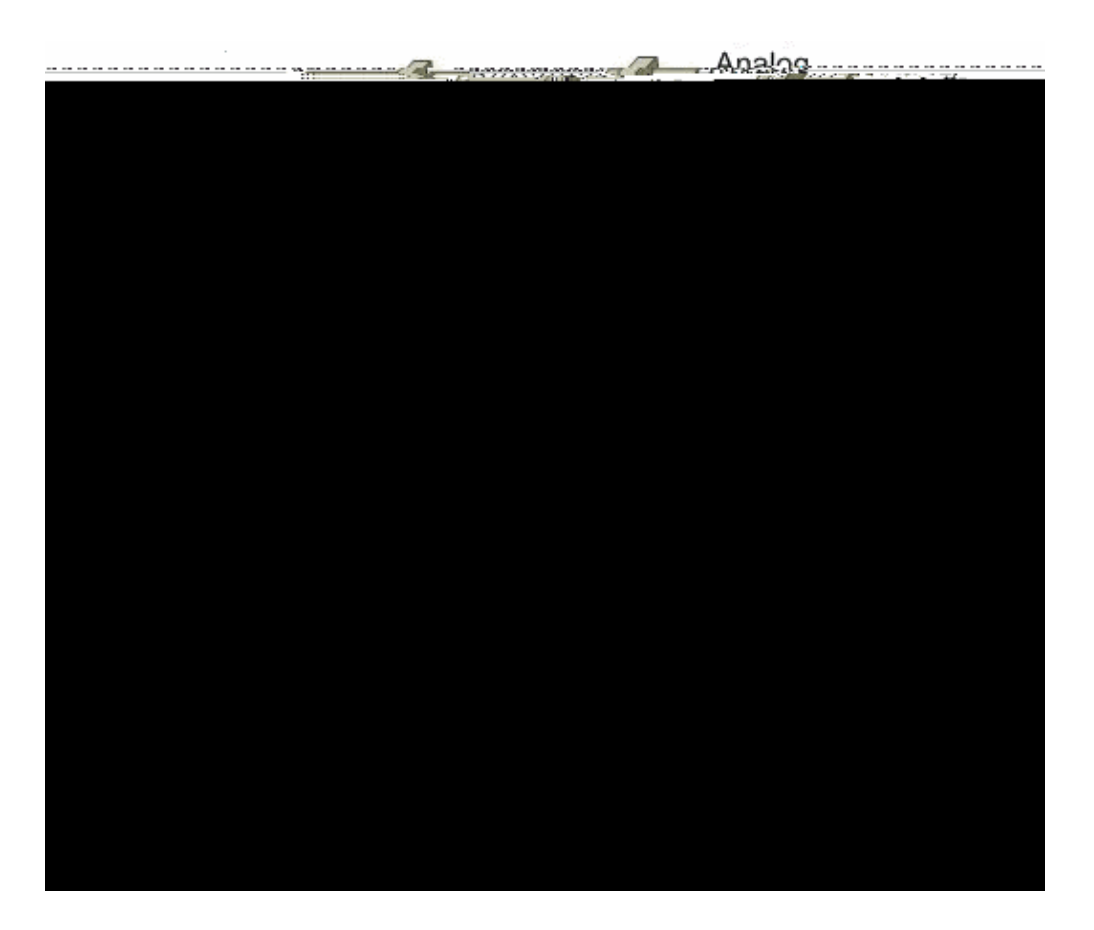

**Define a Local DHCP Server**

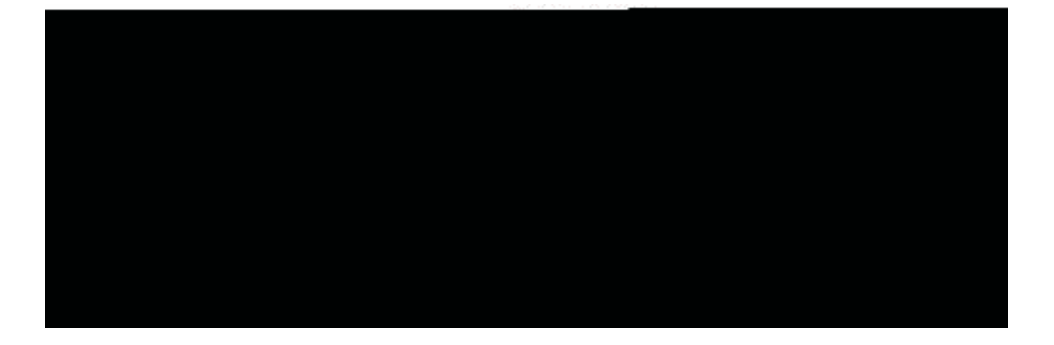

DHCPACK unicast message to the client.

For this configuration you create two local DHCP servers, one for voice and one for data. When you create the two DHCP servers, you have two different subnetworks that facilitate the process of the assignment of the correction director of the state of the state of the correction direction of the correction director of the correction direction of the correction of the correction of the correction of the correction of the state of the c

#### **Figure 2Configure InterVLAN Routing**

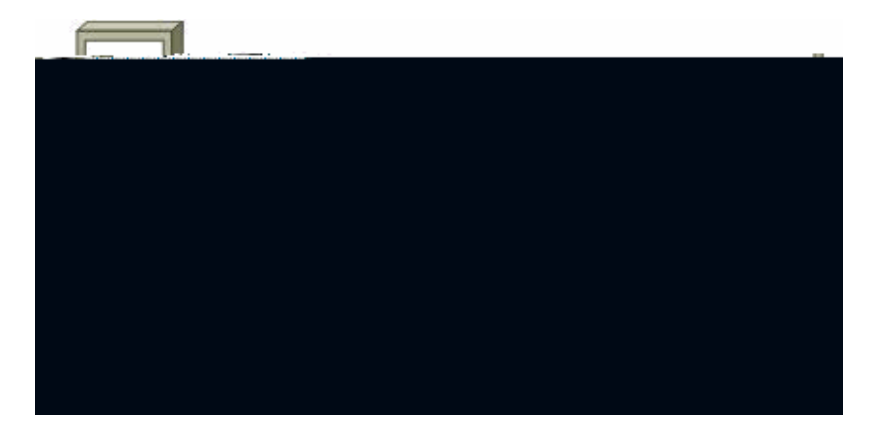

This shows the configuration required for the router 3725 that uses 802.1Q frame tagging:

1. Enter the command enable in order to enter the privileged EXEC mode.

Router>**enable**

Enter the command **configure terminal** in order to enter the global configuration mode. 2.

Router#**configuration terminal**

Enter the command **interface fastethernet port** in order to enter the interface configuration mode. 3.

Router(config)#**interface fastethernet 0/0.1**

Enter the command **encapsulation [dot1q/ISL] id−num native** in order to create the Native VLAN. 4.

Router(config−if)#**encapsulation dot1q 1 native** Enter the command **ip address ip−address mask** in order to assign the interface a valid address. 5.

Router(config−if)#**ip address 172.22.1.154 255.255.255.0** 6. Enter the command exit in order to get out of the configuration of that interface.

Router(config−if)#**exit**

Enter the command **interface fastethernet port.id−num** in order to create and enter the 7)# confign figureation or eat that Native White Tace.

**RoBterde**x(config)#interface fastethernet 0/0.100

Router>**enable**

**Enter the command 5s l−tethernet pn order to create and enter the confign order to create thvalid address.**

**interface fastethernet 0/0.100**

**Enter the command interface fastethernet port.id−num configuration of the Voice subinterface.**

001.0\0 fastethernet 0/0.100 confign order to create the Native VLAN.

Rou52.5 de. **4.** 

Router>**enable Enter the command confign order to create thvalid address.** Enter the command **end**

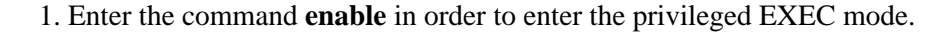

Switch>**enable**

Enter the command **configure terminal** in order to enter the global configuration mode. 2.

Switch#**configure terminal**

Enter the command **vlan vlan−id** in order to create a VLAN on the switch. 3.

Switch(config)#**vlan 100**

4. Enter the command **name vlan–name** in order to give a name to the VLAN.

Switch(config)#**name Voice**

5. Enter the command end in order to finish the configuration.

Switch(config)#**end**

**Note:** Repeat the same procedure in order to create the VLAN for Data.

 $\texttt{Router}(\texttt{config-telephony})\# \textbf{end}$ 

## **Activate IP Connectivity to Cisco Unity Express Software**

Now you need to integrate Cisco Unity Express 2.2.2 to Cisco CallManager Express 4.0. In order to do this, you need to create two interfaces so communication between Cisco Unity Express and Cisco Call Manager Express can take place. The first is an interface to the router that hosts Cisco CallManager Express which is

## **Configure Dial Peers for Cisco CallManager Express Phones to Call Cisco Unity Express Voicemail**

A dedicated dial peer is required to facilitate communication between Cisco CallManager Express and Cisco Unity Express. The destination−pattern under the dial peer assigns a set of phone numbers dedicated to applications such as Cisco Unity Express. One thing that you need to consider is that the voicemail number must be within the destination−pattern range of the dial peer, and the ephone−dns must be configured for call forwarding to the voicemail number which triggers the use of the dial peer. The Cisco Unity Express dial peer

Enter the command **enable** in order to enter the EXEC mode. 2.

#### se−172−22−1−155>**enable**

3. Enter the command **configure terminal** in order to enter the configuration mode.

#### se−172−22−1−155#**configure terminal**

Enter the command **ccn trigger sip phonenumber number** in order to specify the telephone number that acts as the trigger configuration mode. Cconcstthe2lutheaionatch pho ofas thpate tnser

Enter the command **messagesize seconds** in order to specify the maximum size of an incoming 9. message, in seconds.

se−172−22−1−155(config−mailbox)#**messagesize 120** 10. Enter the command end in order to finish the mailbox configuration.

```
se−172−22−1−155(config−mailbox)#end
```